# OrganMatch How to Guide User Level - Coordinator

#### **Transplantation Portal - Kidney Enrolment**

#### **A Video Tutorial is available with this guide.**

#### **What is the** *Status***?**

The Status of a program enrolment indicates the clinical status of a patient and can be either *Active or On hold*. Status can be viewed via the pool management or within the current enrolment.

#### **What is the** *Status Reason***?**

When a patient is *On hold* there must be an associated reason. The reason can be viewed in the enrolment.

**Important Note:** In OrganMatch, *Reason* is very important. It is used by the laboratory to manage the progress of the patient within OrganMatch, from laboratory work up to activation.

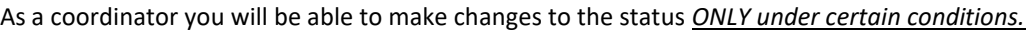

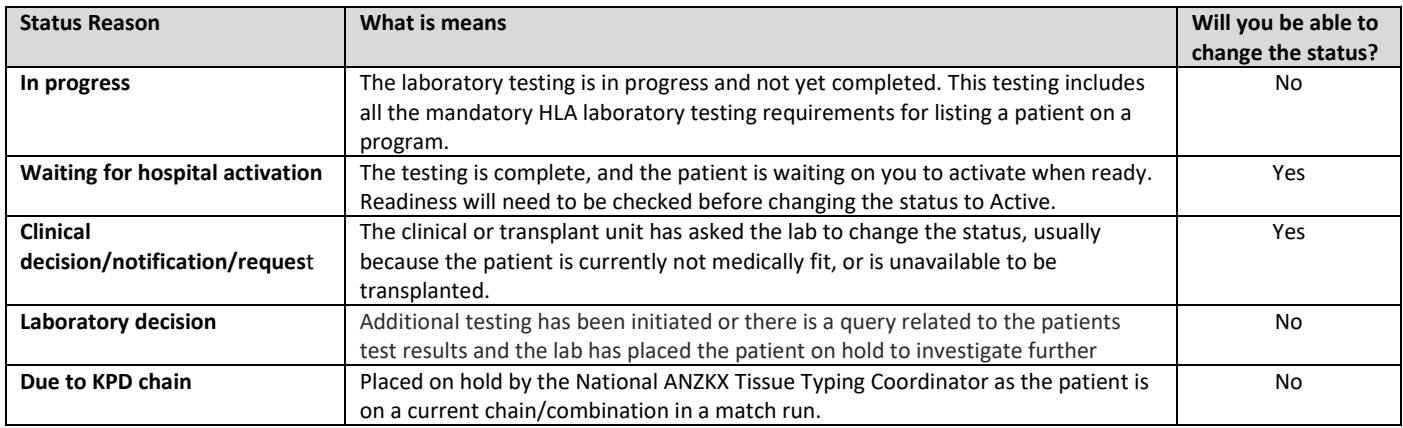

#### **How do I change a patient from Active to On Hold?**

- 1. Find the patient using the search function or pool management.
- 2. Go to the patient's enrolments for transplant.
- 3. Click on the current enrolment
- 4. Then click on *Edit.*
- 5. Select *On hold*.
- 6. The reason will default to **Clinical decision/notification/reques**t.
- 7. Click *Save.*

#### **How do I change a patient from On hold to Active?**

If a patient is *On hold* - **due to clinical decision / notification /request or Awaiting hospital activation,** you will be able to change it to Active.

- 1. Find the patient using the search function or pool management.
- 2. Go to the patient's enrolments for transplant.
- 3. Click on the current enrolment, and then click on *Edit.*
- 4. Select *Active*.
- 5. Click *Save.*

OM-INF-005 Version: 2

# OrganMatch How to Guide User Level - Coordinator

#### **Transplantation Portal - Renal Enrolment**

#### **What is readiness?**

**Readiness indicates whether a patient is system ready to be matched. Each program has specific criteria and testing requirements that must be completed before the patient can be matched with deceased organ donors.** 

#### **How do I check a patient's readiness?**

- By looking in pool management
- By looking in the patient's enrolments for transplant

If the patient is not ready there will be an *X* in the ready column

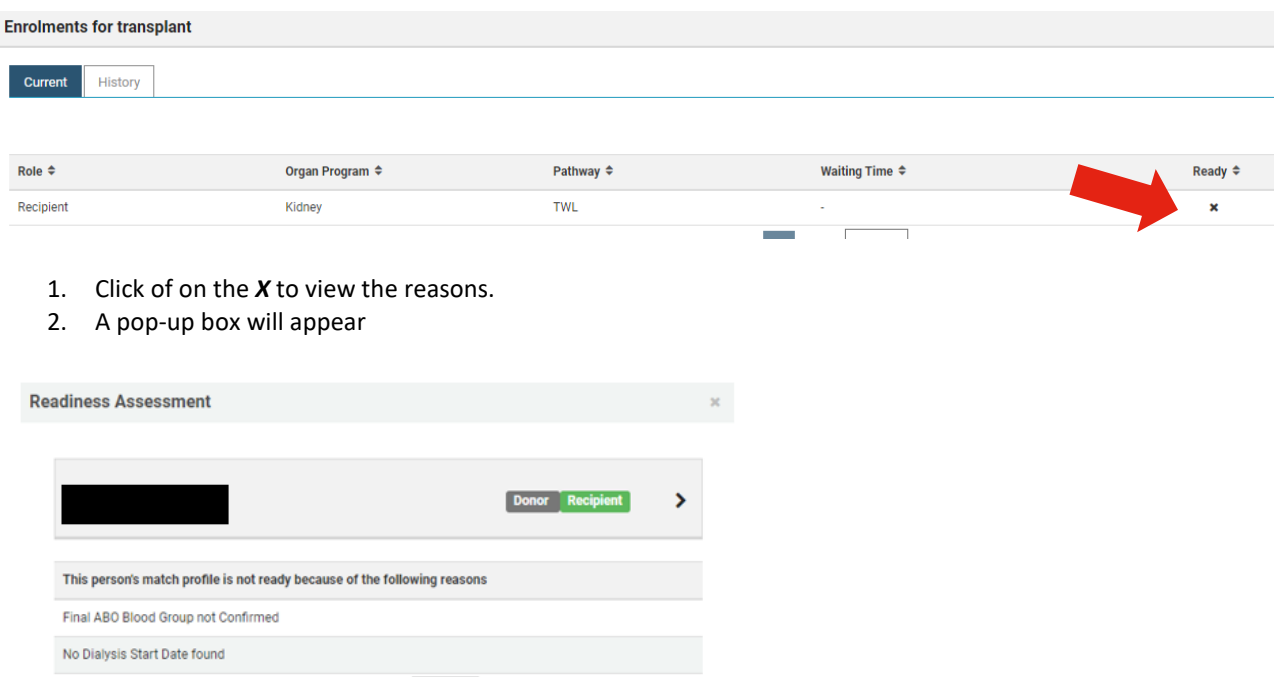

**Important Note:** At this stage the readiness may require action by clinical unit e.g. ABO blood group result.

#### **How do I view the Change history?**

- 1. Find the patient using the search function or pool management.
- 2. Go to the patient's enrolments for transplant.
- 3. Once you are in the enrolment pop up, click on *View history*.
- 4. Click on the current enrolment,
- 5. Once you are in the enrolment pop-up, click on *Edit.*

Any change to the status is tracked in OrganMatch. You are able to see who made the change, the date it was changed by and the time it was changed.

OM-INF-005

Version: 2

Effective Date: 03/06/2021 Page **2** of **3**

# OrganMatch How to Guide User Level - Coordinator

#### **Transplantation Portal - Kidney Enrolment**

#### **Important Note: How is the lab notified of an update to the status?**

You do not need to contact the lab when you change the status of the enrolment, the lab will receive an automatic notification.

As you now have the ability to make these changes, you will no longer need to:

- Request the lab to activate or change a patient's status to *On hold*.
- No need to add a note asking for the change.
- No Enrolment form required to change status.

### **About Status change from Active to On hold**

#### **What happens when patient status is changed from** *Active* **to** *On hold***?**

- **Patient is on the transplant waiting list (TWL) for a deceased organ donor transplant** Patients which change to on hold status will not be matched with any deceased organ donor. Even if they have current serum in the lab, and are on the set of crossmatch trays, the patient must be *Active* and Ready to be matched and be eligible to be offered a deceased donor kidney.
- **Patient is in KPD for Australian and New Zealand Kidney Exchange Programme** This will stop the patient and linked donor(s) being in a match run. If the patient is on hold, the donor will also need to be on hold.
- **Patient is in Living Directed Donation (LDD)** For LDD, there is no real impact. If you know the patient and donor are no longer considered for transplant, please let the lab know to end the enrolment.

### **More About Enrolments for Transplant**

- The enrolments for Transplant lists both current and historical enrolments
	- The Enrolment pop-up box contains the following information:
		- o Waiting time
		- o Date enrolled
		- o Status \*
		- o Organ Program and Pathway
		- o Clinical and transplant units
		- o Clinicians
		- o Willing to accept criteria
		- o Acceptable KDPI min and max range \*
		- o Urgency status

#### **\*fields can be updated via Transplant Portal**

 **User Tip:** For more information on OrganMatch enrolment, see *OrganMatch Changing Status of Enrolments – Tutorial Video*.

OM-INF-005 Version: 2